# JIRA主要特性

<span id="page-0-0"></span>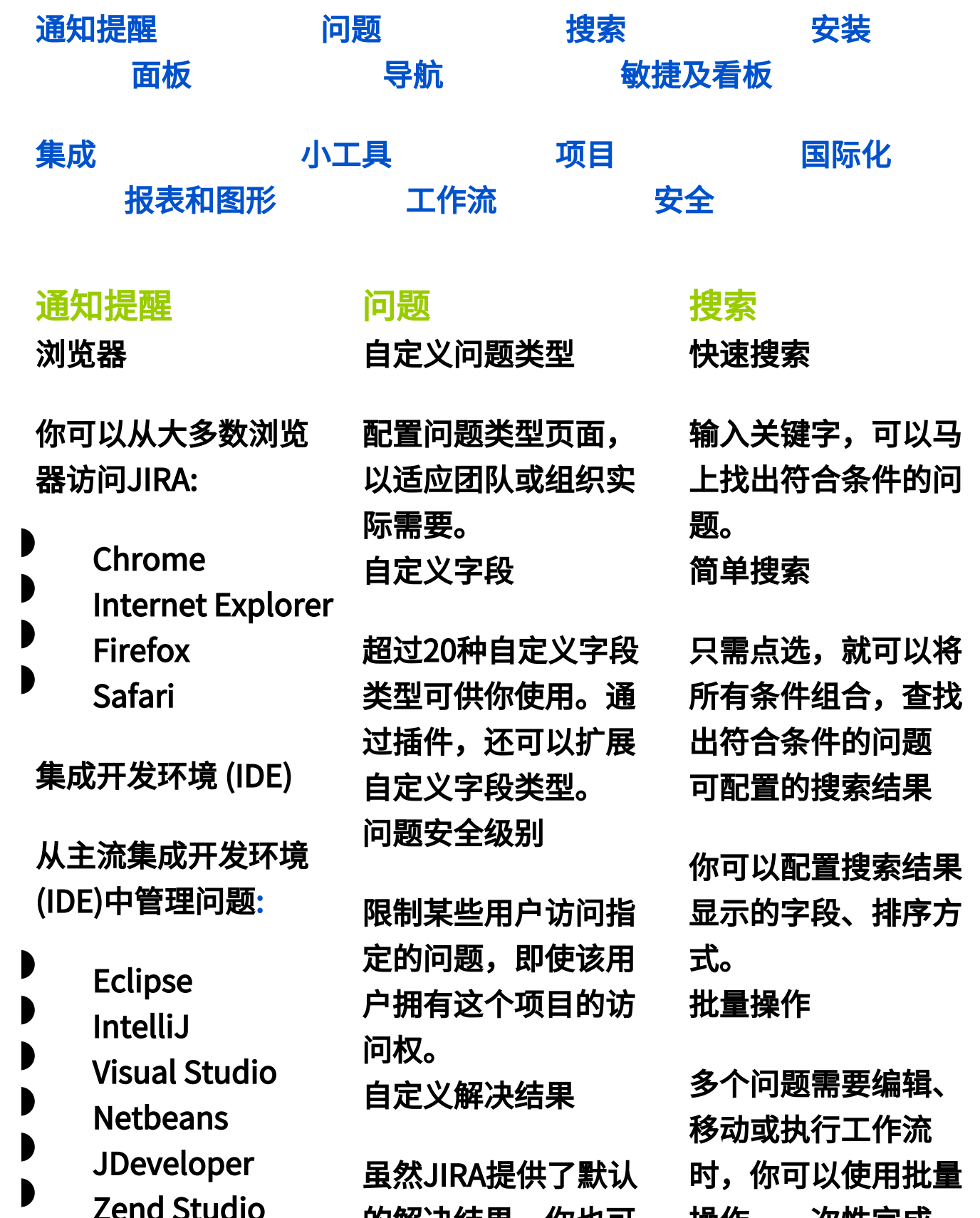

的解决结果,你也可

操作,一次性完成。

#### 移动设备

即使不在办公室,你 也可以通过,iPhone, Android 等移动设备 上访问JIRA。 邮件通知

通过邮件通知方案, 配置在JIRA工作流关 键阶段自动发送通知 邮件。

自定义邮件内容

通过简单的模版引 擎,你就可以自定义 邮件内容和邮件主 题。 关注问题

即使你不参与问题的 解决,只要有权限, 你也可以关注一个问 题。只要关注的问题 有任何变化,你都可 以接受到邮件通知。 邮件订阅

以自定义符合自己需 求的解决结果 批量修改

如果多个问题需要同 时修改同一字段值或 执行同一工作流动 作,你可以使用批量 操作功能一次性完 成。 问题级别的时间跟踪

登记问题预计完成时 间、实际工作时间, 就可以了解该问题预 计还剩多长时间才能 解决。甚至可以出具 时间跟踪报告,了解 用户的工作效率。

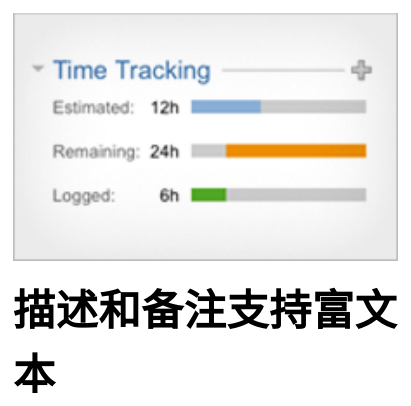

无需每个问题分别操 作

保存搜索条件 (过滤 器)

保存搜索条件,以便 **干下次重复使用,也** 可以作为发送邮件通 知或放置于面板小工 具的基础数据。 分享给其他用户

你可以将自己的过滤 器分享给其他用户, 也可以分享其他用户 的过滤器。当然你也 可以根据权限分享给 某个人、某个用户组 或某个项目角色成 员。 收藏过滤器

搜索其他人分享的过 滤器,收藏并随时使 用。 输出

定期接收JIRA的指定 报告,如超期未解决 的问题列表、5天未更 新的问题列表等。 **RSS** 

在你习惯的RSS阅读 器中接收JIRA的任何 变动 公告栏

在JIRA页面顶部明显 的位置发布最新通知 公告。

#### 安装

## 只需10美元

小型团队可以优惠获 得Atlassian产品。只 需10美元,即可获得 10用户版JIRA,还包 括全面的技术支持。 开源项目组织免费

开源项目组织或非盈 利组织都可以免费获 得授权。

**你可以在描述和备注** 中使用wiki标记语言 显示格式文本以及图 形。

备注的查看级别

限制备注只允许特定 用户查看 通过电子邮件创建问 题或添加备注

JIRA 可以通过电子邮 件创建问题,也可以 回复JIRA自动发送的 邮件作为备注 远程创建问题

通过多种方式在JIRA 中创建问题,如电子 邮件、移动设备客户 端等。 附件

为JIRA的问题添加附 件,可以帮助技术人 员快速解决问题,当 上传图像文件时, JIRA自动显示图像缩 略图。你也可以直接

搜索结果可以输出为 HTML, XML, RSS, Word 或 Excel 图形

直接从搜索结果基础 上显示统计图形 搜索状态历史

不仅可以按照当前状 态搜索,甚至将曾经 发生过的状态作为条 件搜索问题 自动完成

自动完成JQL搜索语 言,方便用户使用

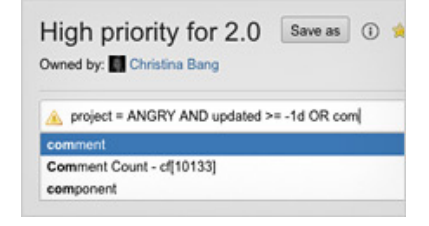

## JQL 搜索语言

使用JQL搜索语言可 以使用像 'lastLogin', 'latestReleasedVersi on' 或

本地安装或托管主机

你可以选择在本地部 署JIRA或租用 Atlassian提供的托管 JIRA服务。

链接 LDAP 以及 活动 目录

<span id="page-3-0"></span>不用单独维护JIRA用 户,只需链接到已有 的用户目录。 邮件配置工具

使用简单易用的界面 配置你的SMTP邮件服 务器。 托管的一体化开发套 件

JIRA Studio是一体化 的开发套件,包括托 管的 Subversion , Confluence, FishEye 以及 Crucible. 简易安装

无需大量配置,使用 standalone 版本,提 供安装配置向导

将剪切板中的图像粘 贴到JIRA问题中。 批量下载附件

直接将问题的所有附 件打包为zip下载 画廊

如果附件为图像格 式,JIRA自动以画廊 形式展现。 与其他问题建立联系

将相关或有依附关系 的问题建立链接,以 便于用户快速了解。

This issue relates to: >> MKT-1118 J4 skin tour introduction adjustment >MKT-1119 J4 skin tour previous / next adjustment MICE-1019 add call to 'try' on JIRA and Confluence pages

## 可扩展的附件

第三方插件允许你直 接查看上传的 设计原 型图, 流程图、屏幕截 图等。 移动或复制问题

从一个项目中,将一 个问题复制或移动到 其他项目中。 为问题投票

'endOfMonth', 'me mbersOf' 之类的函 数。 搜索空字段

JQL 允许你搜索空字 段问题。

## 导航

快速创建问题

JIRA提供快速创建问 题按钮。

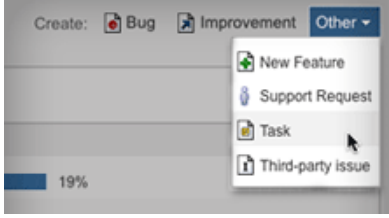

快捷键

JIRA的快捷键,让用 户通过键盘就可以操 作问题。 问题导航器

轻松地搜索问题,并 定义问题输出的格式 以及字段

工作流动作按钮

## 手动安装

想使用自己的应用程 序服务器部署JIRA? 手动部署 JIRA WAR 版到你的Tomcat服务 器。

内置数据库

JIRA Standalone 提 供 HSQLDB 数据库用 于测试评估。 捆绑数据库驱动

JIRA 可以提供多种主 流数据库驱动:

- <span id="page-4-0"></span>SQL Server
- MySQL
- PostgreSQL

**Oracle** 

HSQLDB

## 自定义外观

配置组织标识、颜色 以及日期格式,个性 化JIRA。 内置数据导入功能

为问题投票,可以让 解决人员了解那些问 题是热门的 规划问题日程

为问题设置到期日, 可以在搜索或在图表 中展示即将到期的问 题。 子任务

如果一个问题需要多 人协作,可以将问题 分解为多个子任务, 分配给相关的用户。

## 面板

**OpenSocial** 

JIRA面板遵循[OpenSo](http://www.atlassian.com/opensocial/) [cial](http://www.atlassian.com/opensocial/) 规范,你可以在 JIRA中添加任何符 合 OpenSocial 规范 的小工具。 多面板

如果你管理多个项 目,你可以简单地创

显示可用的工作流动 作按钮 最新的问题/项目

项目和问题导航菜单 中都列有最近使用过 的项目和问题,便于 用户快速定位 收藏过滤器

收藏常用的过滤器, 以便于快速调用 快速定位指定问题

在快速搜索框内直接 输入问题ID号,直接 显示问题详细界面 浏览项目

浏览项目的概览以及 进度 面板

自定义多个统计面板 用户参数

每个用户可以设置自 己的头像、语言、邮 <span id="page-5-1"></span>使用内置的数据导入 功能,将其他缺陷跟 踪系统的数据导入到 JIRA 中, 如 Pivotal Tracker,[Bugzilla](http://www.atlassian.com/software/jira/tour/bugzilla-importer.jsp), [Fog](http://www.atlassian.com/software/jira/tour/fogbugz-importer.jsp) [Bugz](http://www.atlassian.com/software/jira/tour/fogbugz-importer.jsp), [Mantis](http://www.atlassian.com/software/jira/tour/mantis-importer.jsp), [Trac 等](http://www.atlassian.com/software/jira/tour/data-importer.jsp)。 自动备份

JIRA可以自动备份数 据,防止系统故障导 致数据丢失。

## 查看系统信息

一个页面就可以了解 全部系统详细的信 息,包括配置、授 权、升级历史等。 数据库配置工具

使用内置的数据库配 置向导,你可以将 JIRA链接到指定的数 据库环境。

<span id="page-5-0"></span>集成 插件扩展 建、复制,生成多个 面板,分别管理不同 的项目。

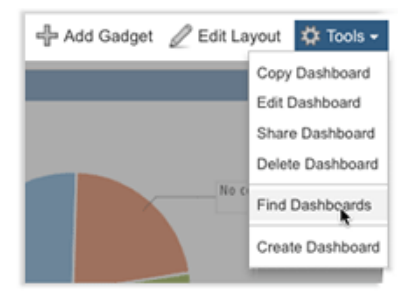

#### JIRA 墙板

通过[JIRA Wallboards](https://plugins.atlassian.com/plugin/details/23983)  插件,你可以将JIRA 重要的信息展现给大 家。 订阅小工具

快速地从 Confluence, Bamboo, FishEye 或 Crucible 实例中订阅 小工具

也可以从其他JIRA实 例中订阅小工具

甚至订阅其他应用程 序的小工 收藏

件格式。也可以查看 自己最近的工作以及 自己负责的问题

## 项目 概览和报告

每个项目都有自己的 概览页面包括:项目 详细信息、最新更新 情况以及一些报告的 快捷方式 问题和过滤器

查看按照状态、是否 解决分类统计的报告 Activity Stream

查看项目最新更新情 况 模块

浏览项目中每个模块 的概览 版本

浏览项目中每个版本 的概览

JIRA 现有超过100个 插件,用以扩种JIRA 的功能或提高JIRA易 用性。

将问题与源代码建立 关联

通过插件,JIRA可以 将报告的缺陷与源代 码建立联系,以便于 了解缺陷在哪部分代 码中被修复。 将问题与代码评审建 立关联

使用 Crucible,在 JIRA中查看缺陷相关 的问题评审记录。 敏捷管理

使用 GreenHopper 插 件,实现敏捷项目管 理 通用插件管理器

在一个页面中搜索、 安装、管理Atlassian 插件。

快速访问你收藏的面 板

分享给其他用户

将面板分享给你的团 队,当然你也可以根 据权限分享给某个 人、某个用户组或某 个项目角色成员。 JIRA 还允许你搜索、 了解热门的共享面 板。

小工具目录

将小工具添加到你的 小工具目录中,以便 快速调用。 根据结果生成图形

直接从搜索到的问题 结果,生成统计图 形,并放置于面板 中。 拖拽

简单地拖拽小工具组 织你的面板 灵活的布局

变动记录

根据最新发布的版 本,查看项目中已解 决的问题 发布说明

生成版本的所有修复 的问题列表 路线图

显示即将发布版本的 日程

热门问题

按照投票数量排序的 未解决的问题 项目标识

显示项目的标识图像 自定义标签页

通过JIRA插件,可以 在项目浏览页面添加 自定义标签页,如: 燃尽图、日历等 敏捷

与Confluence数据交 换

直接在JIRA中查找 Confluence的内容。 或在Confluence中调 用JIRA的问题。 Remote APIs

JIRA 提供全面的 remote APIs - 包括 [R](https://developer.atlassian.com/display/REST/REST+API+Developer+Documentation) [EST](https://developer.atlassian.com/display/REST/REST+API+Developer+Documentation), [SOAP](https://developer.atlassian.com/display/JIRADEV/Creating+a+SOAP+Client), [XML-RPC](https://developer.atlassian.com/display/JIRADEV/JIRA+RPC+Services) 等 - 并且Atlassian提 供开发教程和示例 应用程序链接

JIRA可以和 Confluence, FishEye, Crucible, Bamboo 以及 Subversion 应用程序 建立信任机制。

# <span id="page-7-2"></span><span id="page-7-1"></span><span id="page-7-0"></span>国际化

## 语言

你可以在大部分用户 可见的页面中显示自 己的母语,包括 中文, 将小工具组织为一、 二或三列布局 小工具菜单

一些小工具提供特殊 设置菜单,方便随时 更改小工具的配置参 数。 你也指定小工具 最小或最大化显示。 链接到iGoole 或 Gmail

在iGoogle或Gmail中 添加JIRA的小工具, 直接在iGoogle, Gmail中了解JIRA的情 况

## 小工具

添加 OpenSocial 小 工具 你可以将OpenSocial

规范的小工具添加到 JIRA小工具目录中, 以便于其他用户调用 内置多个小工具

查看GreenHopper插 件的燃尽图以及项目 统计 编译 查看最新的Bamboo 编译情况 源代码

查看Atlassian FishEye的源代码情况 评审

查看Crucible最新的 代码评审记录 轻松管理

在管理员界面轻松地 管理项目模块、版本 以及其他项目相关设 置 导入项目

从XML备份文件中导

入指定项目及其问题

## 工作流

默认工作流

JIRA 提供用于缺陷管 理的默认工作流

Czech, Danish, English, French, German, Italian, Norweigian, Polish, Portuguese (Brazilian), Russian, Japanese, Slovak 以 及 Spanish等。 用户时区

每个用户可以设定自 己所处的时区。其他 用户就可以了解你当 前是否在工作时间。

JIRA 内置多20多种不 同功能的小工具:

> 墙板 **GreenHopper** Activity Stream 管理功能 分配给我的 平均周期 Bamboo 图形 Bamboo 计划概 览 JIRA: 新闻 问题统计 Bamboo 计划 Bugzilla ID 搜索 日历 Clover 覆盖率 创建与解决对比 Crucible 图形 收藏的过滤器 过滤器结果 FishEye图形 FishEye 最新更新 热图 正在处理 饼图

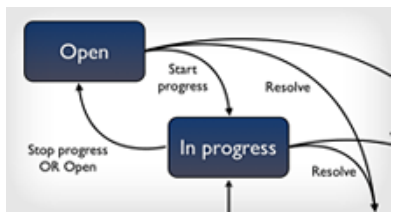

校验条件

允许你定义执行工作 流的校验条件,用于 检查工作流执行时, 提交的数据是否复核 要求 可视化工作流设计器 可视化界面设置工作 流 自定义工作流

创建符合自己要求的 工作流程 步骤和工作流动作

每个工作流可以可以 配置多个步骤和动作 触发条件

自定义触发条件,用 于决定谁或什么条件 下允许执行工作流动 作 处理结果

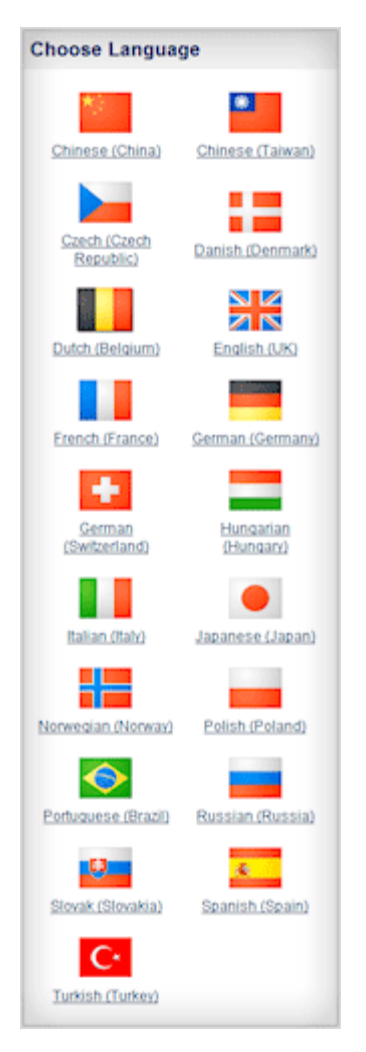

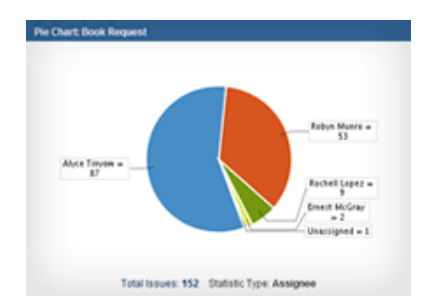

项目 快速链接. 最新创建的问题 解决时间 路线图 显示文本 二维统计 已投票的 我关注的 介绍

 $\bullet$ 

解决结果、优先级、 状态和问题类型支持 多国语言

<span id="page-9-0"></span>你可以将问题类型、 状态、解决结果和优 先级翻译为多国语 言,以适应不同国 家、不同语种的用 户。 翻译JIRA

## 报表和图形

JIRA为项目提供了常 用的统计报表:

> 用户工作量 版本工作量 创建与解决对比 解决时间 饼图 平均周期

你可以在工作流动作 执行后,让系统马上 执行指定的操作 自定义事件

让工作流执行后触发 一个事件,用以发送 邮件通知 工作流方案

每个问题类型都可以 共用或单独设置工作 流。

# 敏捷及看板

敏捷计划板

拖拽方式就可以计划 冲刺规划、分配任 务、预估故事点、安 排开发版本

## 敏捷工作板

关注冲刺周期内的任 务进度。拖拽即可改 即使你对JIRA提供的 语言包不满意,你也 可以自己翻译。

## <span id="page-10-0"></span>安全

## 匿名访问

**Report: Time Tracking Report** escription:<br>his report shows the time tracking details for a specific project Time Tracking Report for Dove Only including sub-tasks with the selected ve occuse Sat. III

版本时间跟踪

最新创建的问题

JIRA允许你设置匿名 访问 集成 LDAP

JIRA用户交由LDAP验 证 在 Crowd 中管理用户

Atlassian的 Crowd 直 接管理JIRA的用户 可靠的管理员进程

任何使用管理员功能 的进程,都需要额外 验证,并且10分钟过 期,以保证JIRA的安 全。 查看用户进程

查看所有登录到JIRA 的用户状况 用户和用户组

变任务状态。实时了 解开发进度

看板管理

直观了解任务进度以 及流程瓶颈,不断改 进以加快交付进度。

报告

内置多种敏捷统计报 告,包括:燃尽图、 燃烧图、预估比率、 累计流量图等。

将用户归属与用户 组,用于维护安全权 限和操作权限 项目角色

允许每个项目单独定 义项目角色成员,打 破用户组权限的限 制,减轻系统管理员 对于项目权限的维护 工作量

项目级别安全限制

每个项目可以独立设 置自己的安全机制 问题安全级别

限制某些用户访问指 定的问题,即使该用 户拥有这个项目的访 问权 白名单

限制外部链接直接访 问JIRA数据

如果您想了解同类事物跟踪系统,请查阅[JIRA与同类型产品比较](https://confluence.unlimax.com/pages/viewpage.action?pageId=26935478)